# Package 'GenoView'

April 10, 2015

<span id="page-0-0"></span>Type Package

Title Condensed, overlapped plotting of genomic data tracks

Version 1.0.0

Date 2013-12-05

Author Sharon Lee, Dennis Wang

Maintainer Sharon Lee <s274lee@uwaterloo.ca>

Description Superimposing input data over existing genomic references allows for fast, accurate visual comparisons. The GenoView package is a novel bioinformatics package which condenses genomic data tracks to offer a comprehensive view of genetic variants. Its main function is to display mutation data over exons and protein domains, which easily identifies potential genomic locations of interest.

biocViews Visualization

Depends R (>= 2.10), gridExtra, GenomicRanges

Imports ggbio, ggplot2, grid, biovizBase

Suggests TxDb.Hsapiens.UCSC.hg19.knownGene, PFAM.db, AnnotationDbi, gtable, gWidgets, gWidgetsRGtk2, RGtk2, RColorBrewer

License GPL-3

LazyData Yes

Collate 'Domain.R' 'GUI.R' 'Main.R' 'Text\_interface.R'

# R topics documented:

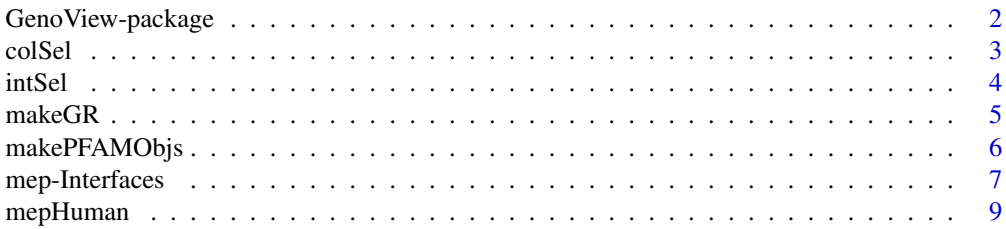

<span id="page-1-0"></span>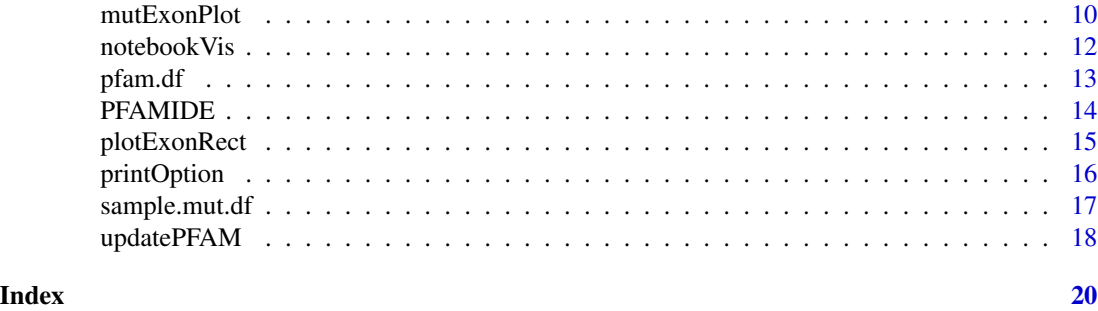

GenoView-package *Condensed, overlapped plotting of genomic data tracks*

#### Description

The GenoView package provides interactive visualization utilities which combine user specified and existing genomic data.

### Details

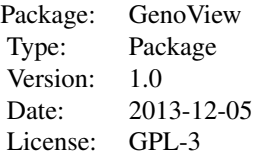

The package currently focuses on visualizing mutation data with [mutExonPlot](#page-9-1). It provides a GUI and a text interface (see [mep-Interfaces](#page-6-1)). Databases and variables which provide hg19 data to [mutExonPlot](#page-9-1) are already built into [mepHuman](#page-8-1).

#### Author(s)

Sharon Lee, Dennis Wang

Maintainer: Sharon Lee <s274lee@uwaterloo.ca>

```
if (interactive()) {
 # Create a missense mutations dataset in TP53
 set.seed(1)
 locations = sample(7571720:7590863, size = 25)
 mut.df <- data.frame(chrom = "chr17",
                      start = locations,
                      end = locations,
                      strand = "-",
                      fill = 1:25)
```
#### <span id="page-2-0"></span>colSel 3

```
library(gWidgetsRGtk2)
 library(RGtk2)
 # hg19 GUI example
 mepHuman(dataFrame = mut.df, gui = TRUE)
}
```
colSel *Column name selection*

# Description

Selects a column name by user input.

#### Usage

colSel(col.crit, dataFrame)

#### Arguments

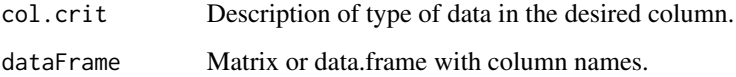

### Value

Character which is a column name in dataFrame

#### Author(s)

Sharon Lee

## See Also

[printOption](#page-15-1)

```
if(interactive()) {
  colSel("Gear", dataFrame = mtcars)
}
```
<span id="page-3-0"></span>

Truncate the range of a GRanges object

#### Usage

intSel(gr, new.start = NULL, new.end = NULL)

#### Arguments

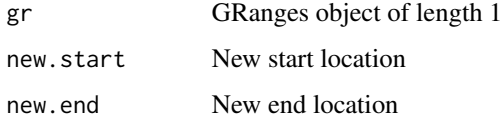

### Details

The start and end locations, input or user selected, create an interval which is smaller or equal to the original range of gr

#### Value

A Granges object of length 1

#### Author(s)

Sharon Lee

```
a <- GRanges(seqnames = "chr1",
                ranges = IRanges(start = 1000, end = 5000),
                strand = "-")
if (interactive()) {
  intSel(a)
}
b <- GRanges(seqnames = "chr2",
                ranges = IRanges(start = 10000, end = 50000),
                strand = "-")
intSel(gr = b, new.start = 12345, new.end = 49999)
```
<span id="page-4-0"></span>

Extracts GRanges data from relevant columns from a data.frame, performs seqlengths adjustments and complete case filtering

#### Usage

```
makeGR(dataFrame, chr.col, s.p.col, e.p.col, str.col,
id.col = NULL, plot.int, des.seqs, show.legend = FALSE, l.height = 0)
```
#### Arguments

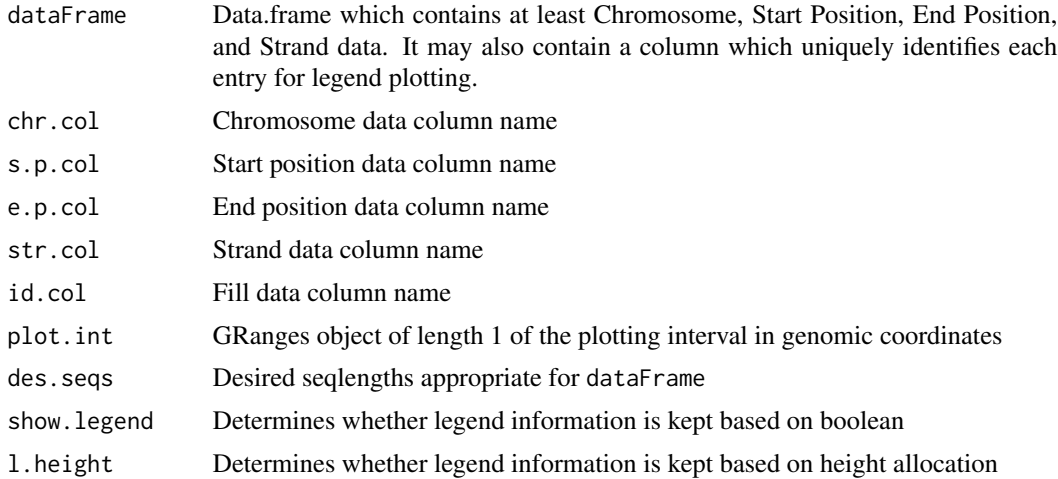

#### Value

GRanges object containing filtered genomic data

#### Author(s)

Sharon Lee

```
library(biovizBase)
```

```
# Create a missense mutations dataset in TP53
set.seed(1)
N = 25locations = sample(7571720:7590863, size = N)
mut.df <- data.frame(chrom = "chr17",
```

```
start = locations,
                    end = locations,
                    str = "-",
                   fill = 1:N# Create a truncated plotting interval
plot.int = GRanges(seqnames = "chr17",
                   IRanges(start = 7576000, end = 7579000),
                   strand = "-")
# Obtain hg19 seqlengths data
data(hg19Ideogram, package = "biovizBase")
seqs.hg19 <- seqlengths(hg19Ideogram)
makeGR(dataFrame = mut.df, chr.col = "chrom", s.p.col = "start",
       e.p.col = "end", str.col = "str", id.col = "fill",
       plot.int = plot.int, show.legend = TRUE,
       des.seqs = seqs.hg19)
```
<span id="page-5-1"></span>makePFAMObjs *Make PFAM mapping objects*

#### Description

Produces custom objects from PFAM.db, targets PFAM mapping in [mutExonPlot](#page-9-1)

#### Usage

```
makePFAMObjs()
```
#### Value

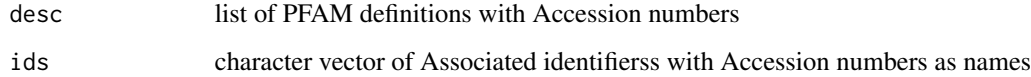

#### Author(s)

Sharon Lee

#### Examples

makePFAMObjs()

<span id="page-6-1"></span><span id="page-6-0"></span>Package interfaces which create, display, and save Mutations-Over-Exons plots in succession.

#### Usage

```
mepGUI(m.data, tx.db, gene.loc, seq.lens, pfam.gr = NULL, pfam.desc = NULL,
pfam.ids = NULL, ...)mepTxtInt(m.data, tx.db, gene.loc, seq.lens, pfam.gr = NULL, pfam.desc = NULL,
pfam.ids = NULL, ...)
```
#### Arguments

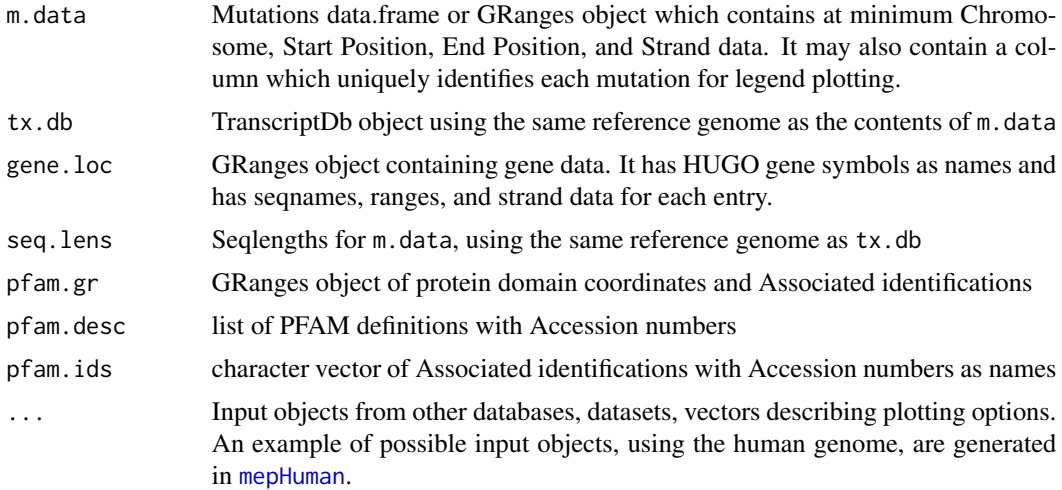

#### Details

The GUI window consists of two parts, a input selection menu and a notebook widget which displays m.data and the finished plots. Once selection is complete, all required inputs are processed and passed onto [mutExonPlot](#page-9-1). The GUI displays and saves many plots at once.

The text interface reads text entry from the user to complete input selection for plotting. The interface displays and saves one plot at a time.

#### Note

The common objects that are passed from [mepHuman](#page-8-1) are: tx.db, genesymbol, seqs.hg19, pfam.gr, pfam.desc, pfam.ids, int.opt, disp.opt.

PFAM Protein domain data might not be available for all species, and was originally obtains from UCSC.

#### Author(s)

Sharon Lee

#### See Also

[mepHuman](#page-8-1), [mutExonPlot](#page-9-1)

```
## Not run:
library(TxDb.Hsapiens.UCSC.hg19.knownGene)
# Create a missense mutations dataset in TP53
set.seed(1)
locations = sample(7575000:7580000, size = 25)
mut.df <- data.frame(chrom = "chr17",
                    start = locations,
                    end = locations,
                    strand = "-",
                    fill = letters[1:25])# Generating sample data using TP53
tx.db <- TxDb.Hsapiens.UCSC.hg19.knownGene
seqs.hg19 <- seqlengths(tx.db)
data(genesymbol, package = "biovizBase")
# Sample GRanges data with domains for P53
sample <- GRanges(seqnames = "chr17",
                    IRanges(start = c(7576884, 7577499, 7579707),
                            end = c(7577102, 7579403, 7579899)),
                    strand = "-",
                    domain = c("P53_tetramer", "P53", "P53_TAD"))
# Create PFAM objects
objs <- makePFAMObjs()
desc <- objs$desc
ids <- objs$ids
int.opt <- c("Whole", "Custom")
disp.opt <- c("All", "Reduce")
dom.opt <- c("All", "Longest")
# GUI
mepGUI(m.data = mut.df, tx.db = tx.db, gene.loc = genesymbol,seq.lens = seqs.hg19, pfam.desc = desc, pfam.ids = ids,
        pfam.gr = sample, int.opt = int.opt, disp.opt = disp.opt,
        dom.opt = dom.opt)# Text Interface
mepTxtInt(m.data = mut.df, tx.db = tx.db, gene.loc = genesymbol,
        seq.lens = seqs.hg19, pfam.desc = desc, pfam.ids = ids,
        pfam.gr = sample, int.opt = int.opt, disp.opt = disp.opt,
```
#### <span id="page-8-0"></span>mepHuman 9

```
dom.opt = dom.opt)
```
## End(Not run)

<span id="page-8-1"></span>mepHuman *Main setup for Mutations Exon Plot*

#### Description

Creates all main variables using the human genome from databases and objects, passes variables and input data to interface function

#### Usage

mepHuman(m.data, gui = FALSE)

#### Arguments

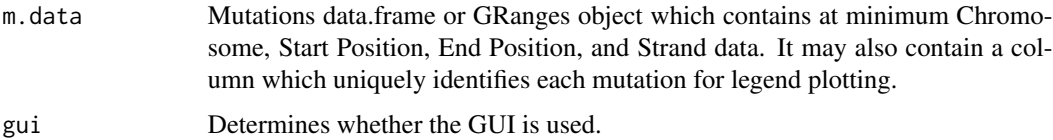

#### Details

The mepHuman function creates the following objects which are passed to mepGui or mepTxtInt:

tx.db UCSC hg19 known Gene database from [TxDb.Hsapiens.UCSC.hg19.knownGene](#page-0-0)

genesymbol GRanges object describing human genes from [genesymbol](#page-0-0)

seqs.hg19 seqlengths of hg19 object

pfam.gr, pfam.desc, pfam.ids objects containing PFAM domain information

int.opt, disp.opt character vectors which describe the plotting input choices

#### Value

A mutExonPlot using the hg19 platform

#### Author(s)

Sharon Lee

#### See Also

[mutExonPlot](#page-9-1), [mep-Interfaces](#page-6-1)

#### Examples

```
if (interactive()) {
 # Create a missense mutations dataset in TP53
 set.seed(1)
 locations = sample(7571720:7590863, size = 25)
 mut.df <- data.frame(chrom = "chr17",
                     start = locations,
                     end = locations,
                      strand = "-",
                      fill = 1:25library(gWidgetsRGtk2)
 library(RGtk2)
 # GUI example
 mepHuman(m.data = mut.df, gui = TRUE)
}
if (interactive()) {
 # Text interface example
 mepHuman(m.data = mut.df)
}
```
<span id="page-9-1"></span>mutExonPlot *Mutations-Over-Exons Plot*

#### Description

Superimpose user specified mutation data on the exons of a gene, with domain and legend annotations

#### Usage

```
mutExonPlot(mut.gr, exon.int, plot.int = exon.int,
disp.track = 2, p.height = 1/4, d.height = 0, l.height = 1/2,
plt.title = "mutExonPlot", id.col = "Fill", tx.db = NULL, pfam.gr = NULL,
pfam.desc = NULL, pfam.ids = NULL, gr = NULL, ...)
```
#### Arguments

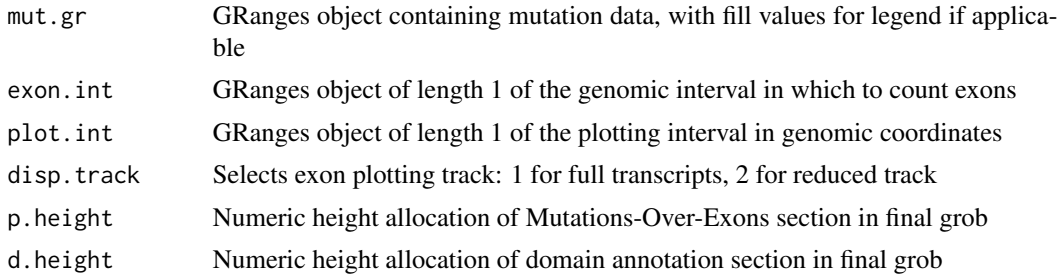

<span id="page-9-0"></span>

#### mutExonPlot 11

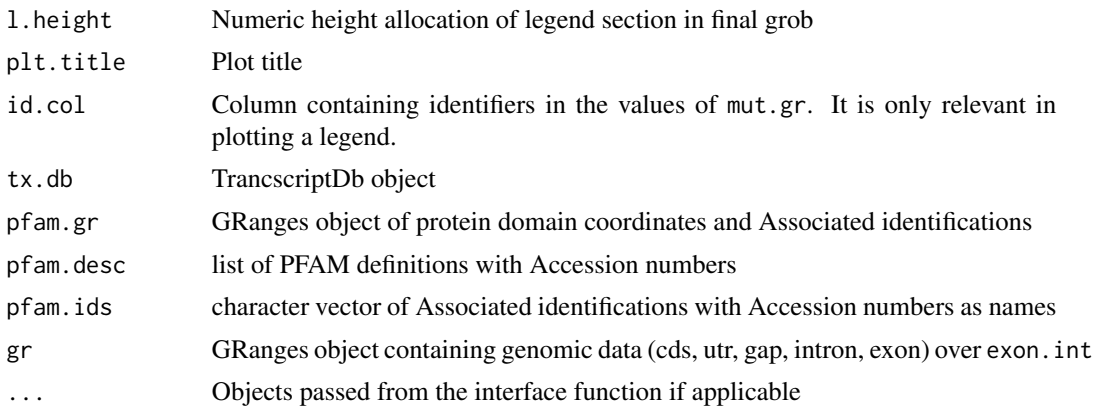

#### Value

Some elements may not be returned, depending on the chosen plot components.

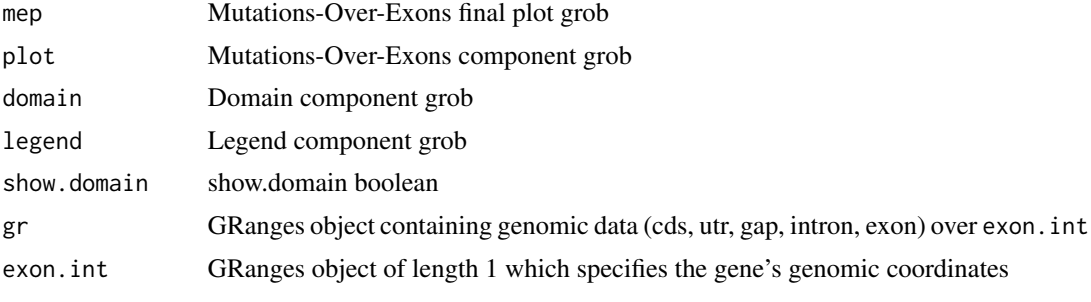

If plotting fails, FALSE is returned.

#### Note

plot.int should be smaller than or equal to exon.int.

When the reduced track option and domain plotting are selected in disp.track and d.height, the longest protein domain in the plotting interval is added the mutations over exon ploting section, rather than its own domain section.

#### Author(s)

Sharon Lee

#### Examples

```
## Not run:
library(TxDb.Hsapiens.UCSC.hg19.knownGene)
library(biovizBase)
```
# Determine the published genomic datasets tx.db <- TxDb.Hsapiens.UCSC.hg19.knownGene data(genesymbol, package = "biovizBase")

```
# Create a mutation dataset in TP53
exon.int <- genesymbol["TP53"]
set.seed(2)
N = 10mut.gr <- GRanges(seqnames = "chr17",
                    IRanges(start = sample(7575000:7580000,
                           size = N, replace = TRUE),
                           width = 1),
                    strand = "-")
mutExonPlot(mut.gr = mut.gr, exon.int = exon.int, l.height = 0, tx.db = tx.db)
## End(Not run)
```
notebookVis *Visualize Grob objects in gnotebook widget*

#### Description

Create a new page in the gnotebook widget to display the plot with a unique label

#### Usage

```
notebookVis(nb, plt, type, suff)
```
#### Arguments

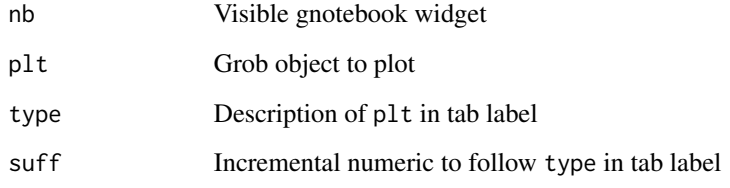

#### Value

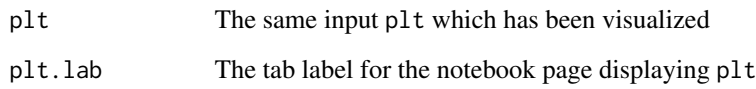

# Author(s)

Sharon Lee

<span id="page-11-0"></span>

#### <span id="page-12-0"></span>pfam.df 5.13

#### Examples

```
if (interactive()) {
library(grid)
library(gWidgets)
# Create a grob object
l <- linesGrob()
# Create the notebook widget
win \leq gwindow()
nb <- gnotebook(cont = win)
notebookVis(nb = nb, plt = 1, type = "Example", surf = 1)}
```
#### pfam.df *Human protein domain dataset*

#### Description

Processed dataset containing PFAM protein domain locations and identifications

#### Usage

data(pfam.df)

#### Format

A data frame with 55931 observations on the following 5 variables.

PFAMID a factor with PFAM Associated identifications as levels

chr a factor with chromosomes as levels

start a numeric vector

end a numeric vector

strand a factor with levels - +

#### Source

UCSC Table Browser hg19 known to Pfam table (default file name "ucscGenePfam.txt"")

#### References

Karolchik D, et al. The UCSC Table Browser data retrieval tool. Nucleic Acids Res. 2004;32:D493- D496.

#### Examples

data(pfam.df)

<span id="page-13-0"></span>

Maps the domain values of a GRanges object from Associated identifications to PFAM definitions

#### Usage

```
PFAMIDE(transcripts, desc, ids)
```
#### Arguments

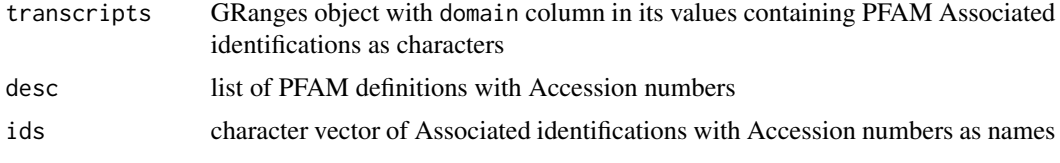

#### Value

GRanges object with mapped domain column in its values

#### Note

There are some Accession numbers from ids that do not map to those in desc. The original Associated identification is retained, rather than producing NA.

#### Author(s)

Sharon Lee

#### See Also

[makePFAMObjs](#page-5-1)

```
## Not run:
# Sample data with domains for P53
sample <- GRanges(seqnames = "chr17",
                    IRanges(start = c(7576884, 7577499, 7579707),
                            end = c(7577102, 7579403, 7579899)),
                    strand = "-",
                    domain = c("P53_tetramer", "P53", "P53_TAD"))
# Create the mapping objects
pfam.objs <- makePFAMObjs()
```
### <span id="page-14-0"></span>plotExonRect 15

```
PFAMIDE(transcripts = sample, desc = pfam.objs$desc, ids = pfam.objs$ids)
```
## End(Not run)

plotExonRect *Plot Rectangular Exon Components*

#### Description

Adds colored rectangular blocks, denoting exon components such as coding sequences or untranslated regions, to a ggplot. Provides filtering to highlight a subset of the input data in the plot.

#### Usage

```
plotExonRect(plt, component = c("cds", "utr"), comp.df,
col.name = "type", fill.py.com = FALSE, size = c(0.4, 0.15),subset.df, comp.col = "dark grey",
sub.col = RColorBrewer::brewer.pal(3, "Set1")[2],
aesCst)
```
#### Arguments

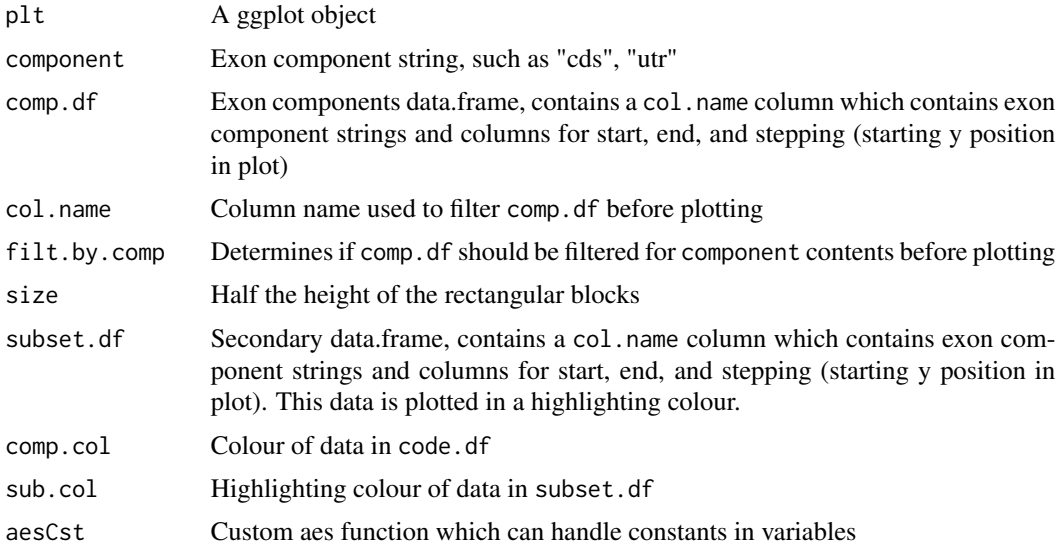

#### Value

ggplot object with additional geom\_rect() layers

## Author(s)

Sharon Lee

#### Examples

library(ggplot2)

```
set.seed(3)
N = 30# Create sample base exon components
starts = sample(1:10000, size = N, replace = TRUE)sample.df <- data.frame(start = starts,
                        end = starts + sample(100:500, size = N),
                        stepping = 1,
                        type = sample(c("cds", "utr", "gap"),
                                        size = N, replace = TRUE))
# Create sample highlighted exon components
N = 5starts = sample(1:10000, size = N, replace = TRUE)sample.sub <- data.frame(start = starts,
                        end = starts + sample(100:500, size = N),
                        stepping = 1,
                        type = sample(c("cds", "utr", "gap"),
                                        size = N, replace = TRUE))
# Using an aes function which evaluates arguments locally without parsing
aesCst \leq function(...) {
    structure(list(...), class = "uneval")
}
step1 <-ggplot() +
        geom_abline(intexcept = 1, slope = 0,aes(xmin = -1, xmax = 1, ymin = 0.5, ymax = 1.5),
                    color = "dark grey")
step2 <- plotExonRect(plt = step1, component = "cds", comp.df = sample.df,
                        filt.by.comp = TRUE, size = 0.4, subset.df = sample.sub,
                        aesCst = aesCstplotExonRect(plt = step2, component = "utr", comp.df = sample.df,
                        filt.by.comp = TRUE, size = 0.15, subset.df = sample.sub,
                        aesCst = aesCst
```
<span id="page-15-1"></span>printOption *Print numbered options*

#### Description

Prints a numbered list as a guide for selecting an option or an index.

#### Usage

```
printOption(opt.vec, inst = TRUE, desc = "an option",
match.opt = FALSE, match.ind = FALSE)
```
<span id="page-15-0"></span>

#### <span id="page-16-0"></span>sample.mut.df 17

#### Arguments

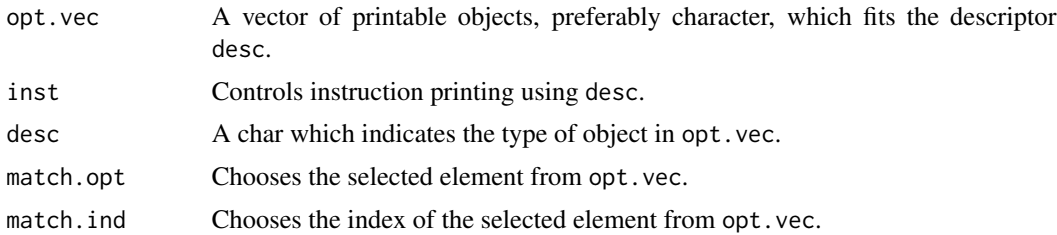

#### Value

The selected object from  $opt$ .vec if match.opt = TRUE. The integer index if match.ind = TRUE.

#### Author(s)

Sharon Lee

#### Examples

```
colours <- c("Red", "Blue", "Green", "Yellow")
printOption(colours, desc = "a colour") ## no return value
if (interactive()){
printOption(colours, desc = "a colour", match.ind = TRUE) # returns integer
printOption(colours, desc = "a colour", match.opt = TRUE) # returns character
}
```
sample.mut.df *Sample hg19 TP53 missense mutations dataset*

#### Description

Data.frame containing hg19 human genome TP53 missense mutations, to be used in examples and vignette

#### Usage

data(sample.mut.df)

#### Format

A data frame with 10 observations on the following 7 variables.

ids a factor with sample ID

seqnames a factor with chromosome locations

start a numeric, integer vector

<span id="page-17-0"></span>end a numeric, integer vector width a numeric, integer vector strand a factor with levels - + midpoint a numeric vector

#### Examples

## Not run: data(sample.mut.df)

## End(Not run)

updatePFAM *Process raw UCSC PFAM table*

#### Description

Truncates and maps the contents of the raw hg19 UCSC PFAM table

#### Usage

```
updatePFAM(raw.file = "ucscGenePfam.txt", search.dir = getwd(),
file.name = "", ID2DE = FALSE)
```
#### Arguments

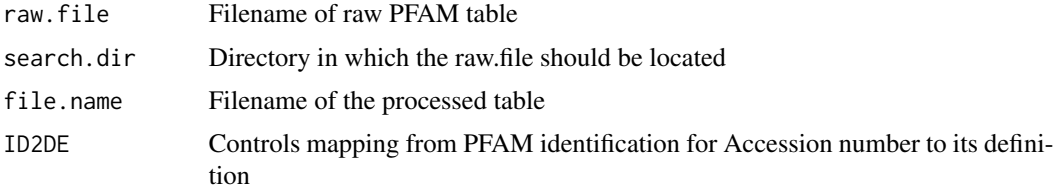

#### Details

The protein domain table can be obtained by downloading from the hg19 annotation database of UCSC (see default raw.file), or extracting data using the UCSC Table Browser Tool.

#### Value

Produces a truncated tab-delimited text file named file.name in search.dir.

Returns the processed file name if a file was created, FALSE otherwise.

#### Author(s)

Sharon Lee

# updatePFAM 19

# References

Karolchik D, et al. The UCSC Table Browser data retrieval tool. Nucleic Acids Res. 2004;32:D493- D496.

# Examples

updatePFAM()

# <span id="page-19-0"></span>Index

∗Topic datasets pfam.df, [13](#page-12-0) sample.mut.df, [17](#page-16-0) ∗Topic package GenoView-package, [2](#page-1-0)

colSel, [3](#page-2-0)

genesymbol, *9* GenoView *(*GenoView-package*)*, [2](#page-1-0) GenoView-package, [2](#page-1-0)

intSel, [4](#page-3-0)

makeGR, [5](#page-4-0) makePFAMObjs, [6,](#page-5-0) *14* mep-Interfaces, [7](#page-6-0) mepGUI *(*mep-Interfaces*)*, [7](#page-6-0) mepHuman, *2*, *7, 8*, [9](#page-8-0) mepTxtInt *(*mep-Interfaces*)*, [7](#page-6-0) mutExonPlot, *2*, *6–9*, [10](#page-9-0)

notebookVis, [12](#page-11-0)

pfam.df, [13](#page-12-0) PFAMIDE, [14](#page-13-0) plotExonRect, [15](#page-14-0) printOption, *3*, [16](#page-15-0)

sample.mut.df, [17](#page-16-0)

TxDb.Hsapiens.UCSC.hg19.knownGene, *9*

updatePFAM, [18](#page-17-0)